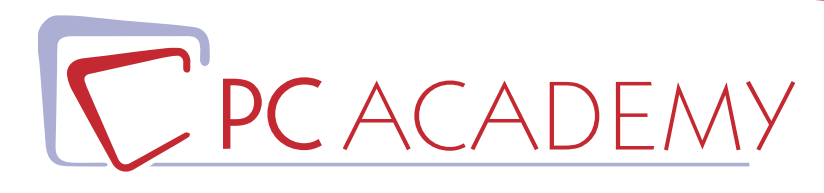

## CORSO ONLINE

# After Effects

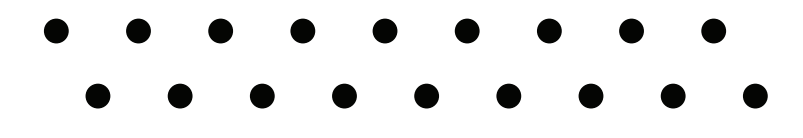

**indirizzo** via Capodistria 12, 00198 Roma tel. 06.97.84.22.16 **e-mail** info@pcacademy.it sito www.pcacademy.it

seguici su

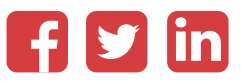

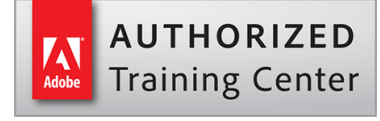

Il Corso Online ti insegna l'uso professionale del software *Adobe After Effects*, software che è diventato negli anni lo **standard industriale** per la creazione di **effetti speciali e motion graphics**.

Potrai inoltre aggiungere al tuo CV la **certificazione Adobe Certified Professional rilasciata direttamente da Adobe**, con cui certificherai la tua professionalità alle aziende di tutto il mondo.

Con After Effect puoi creare **effetti ed animazioni professionali** tra cui: *titoli cinematografici, transizioni, animare un logo o un personaggio, cambiare il setting di una scena, rimuovere un oggetto da una clip* e moltissimo altro.. Inoltre After Effects si integra perfettamente con gli altri software della *Adobe Creative Cloud*, quindi potrai editare in Premiere Pro o importare contenuti da Photoshop ed Illustrator senza sforzo.

Questo corso, partendo dalle basi, ti permetterà di **conoscere il software in modo completo ed approfondito** per poter realizzare le richieste del cliente più esigente. Grazie all'aiuto dei tutor l'allievo verrà guidato verso la **realizzazione di progetti professionali** per arricchire fin da subito il proprio portfolio.

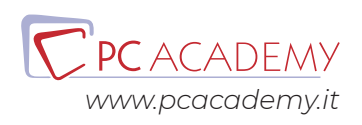

### PROGRAMMA DETTAGLIATO

## Corso online After Effects

#### **Concetti base di After Effects**

Introduzione Pianificazione del Progetto

#### **Area di Lavoro di After Effects**

Interfaccia dell'Area di Lavoro Il pannello Progetto Il Pannello Composizione Il pannello Timeline Il Pannello Strumenti Il Pannello Effetti e Predefiniti Pannelli di Gestione del Testo Pannelli di gestione del disegno

#### **Pannelli di gestione del disegno**

Creazione di un Nuovo Progetto Importazione delle Risorse Multimediali Interpretazione del Metraggio Il Canale Alpha La Frequenza Fotogrammi Le Proporzioni Pixel Importare Immagini Singole Importazione di Photoshop

#### **Le Composizioni**

Introduzione Creazione di Una Nuova Composizione Il Pannello di Impostazioni Composizione Introduzione al Pannello di Composizione Inserire Elementi Le Griglie Guida & Righelli Zoom Posizione Codice di Tempo Cattura Istantanea Fotogrammi Canali & Colori Il Pulsante Risoluzione Area di Interesse La Finestra Metraggio Diagramma di Flusso

#### **I Livelli**

Introduzione La Timeline Gli Strumenti Principali della Timeline Il Riquadro degli Switch Altri Strumenti della Timeline Creare Livelli in una Composizione La Finestra Livello Sostituire Elementi in una Composizione Selezionare & Disporre i Livelli La Palette Info Allineamento & Distribuzione Livelli Posizionare un Livello nel Tempo Taglio della Durata di un Livello Spostare il Livello Tagliato nel Tempo Sequenza Automatica di Livelli I Livelli Guida I Marcatori Tempo Le Proprietà di un Livello Proprietà di Trasformazione di un Livello Applicare le Modalità di Fusione I Metodi di Fusione tra Livelli

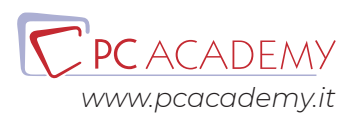

Gli Stili di Livello Applicare Stili di Livello

#### **Creare le Animazioni**

Concetti Base Applicare le Animazioni Predefinite I Fotogrammi Chiave Inserire Fotogrammi Chiave L'Editor Grafico Selezionare o Rimuovere Fotogrammi Chiave Animare la Posizione di un Livello Lo Strumento Schizzo Movimento Lo Strumento Deformazione in Movimento Invertire l'Animazione di un Livello Animare con lo Strumento Marionetta

#### **Gestione del Colore**

Profondità di Colore Selezione di Colori & Sfumature

#### **Titoli & Testi**

Introduzione Creare un Livello di Testo Strumenti di Animazione del Testo Funzione 3D per Carattere Esercitazione Riepilogativa

#### **Strumenti di Disegno**

Introduzione Lo Strumento Pennello Lo Strumento Timbro Clone Lo Strumento Gomma I Tracciati Creare Livelli Forma

#### **Le Maschere**

Introduzione Creare le Maschere di Livello Controllare le Proprietà di una Maschera Applicare Effetti alla Maschera Animare le Maschere Esercitazione

#### **Gli Effetti**

Introduzione Animare gli Effetti Gli Effetti Audio Effetti di Canale Effetti di Correzione Colore Effetti di Distorsione Gli Effetti di Prospettiva Gli Effetti di Simulazione Gli Effetti di Testo Effetti di Transizione

#### **Rendering & Esportazione**

Introduzione La finestra Coda di Rendering Esportare un Singolo Fotogramma

#### **Consegna progetto finale**

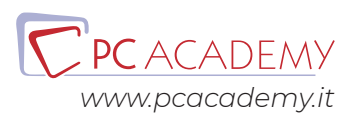